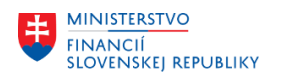

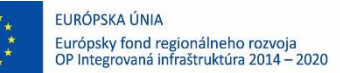

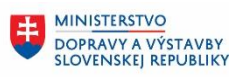

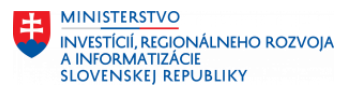

### **POUŽÍVATEĽSKÁ PRÍRUČKA PRE PROJEKT CES**

### **Aplikačný modul M18 – Finančné účtovníctvo**

### **Centrálny ekonomický systém**

Operačný program Integrovaná infraštruktúra, Prioritná os 7

Názov projektu: Implementácia Centrálneho ekonomického systému

Kód ITMS 2014+ projektu: 311071M898

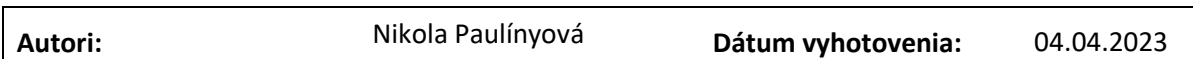

**História zmien**

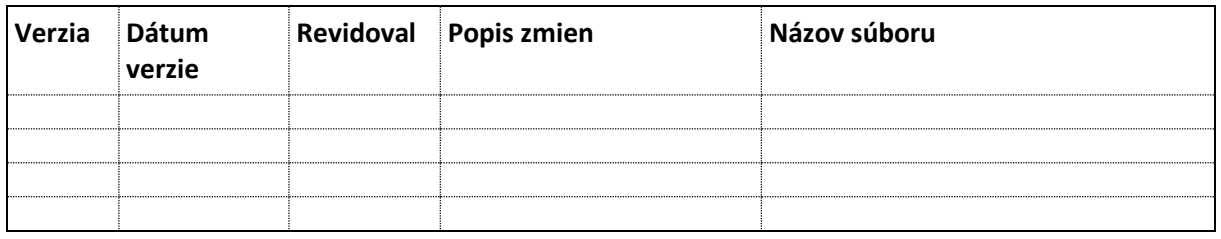

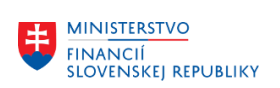

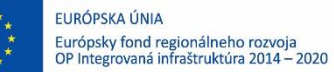

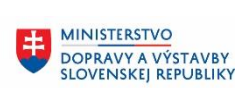

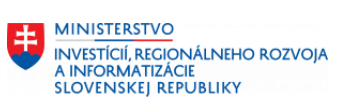

OBSAH:

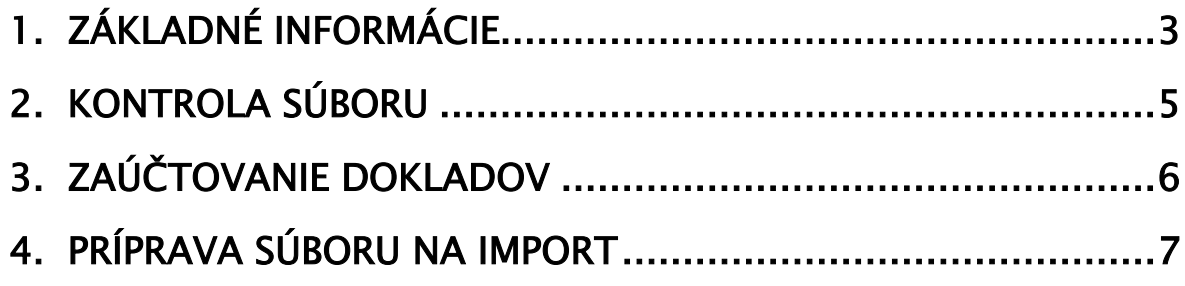

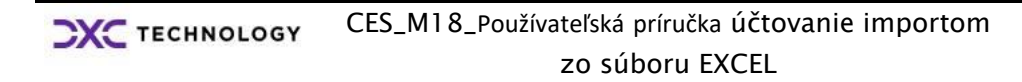

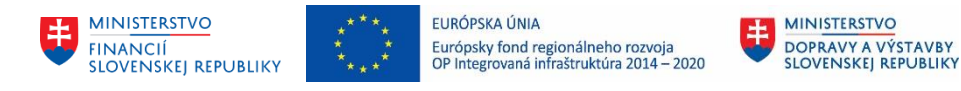

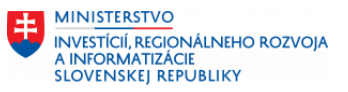

# <span id="page-2-0"></span>1. Základné informácie

# ZFI\_AUZS aplikácia pre účtovanie importom zo súboru EXCEL

Aplikácia je určená na generovanie účtovných zápisov typu pohľadávka, záväzok a interný doklad v module FI na základe údajov z importovaného EXCEL súboru. Na vstupnej obrazovke zadáme:

1. Cestu a názov súboru, ktorý bude predmetom importu a následného účtovania:

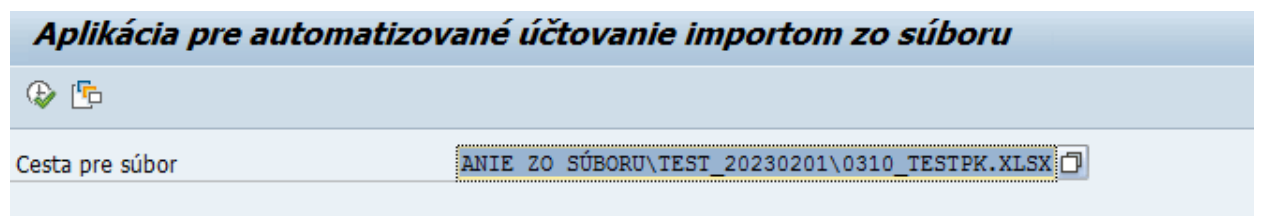

2. Údaje, ktoré importovaný súbor neobsahuje alebo majú byť nahradené:

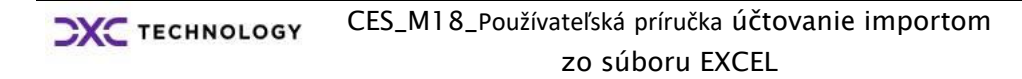

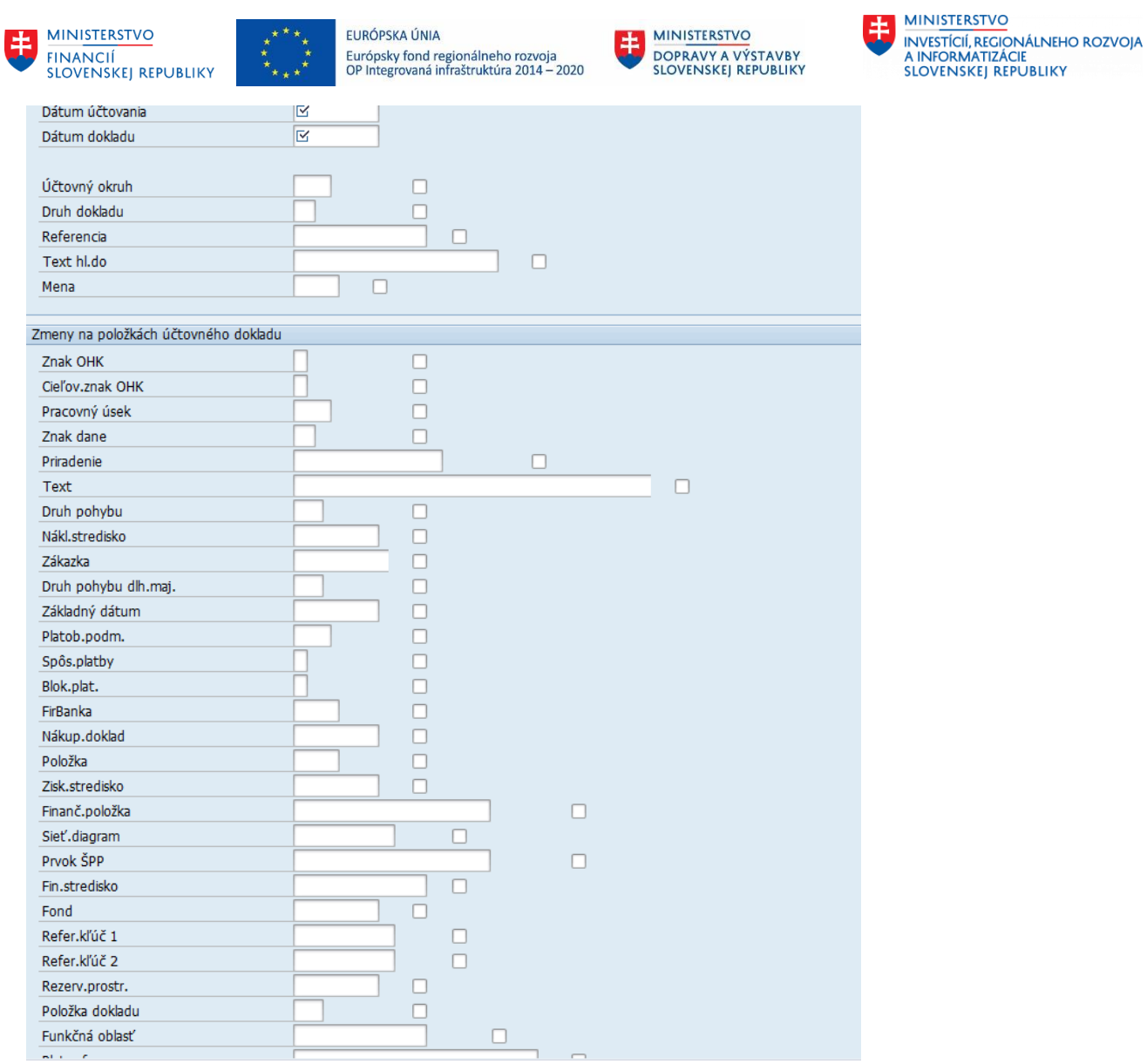

Platí pravidlo: Ak chceme, aby sa údaje z EXCELu prepísali údajmi zo vstupnej obrazovky, zaklikneme označenie priority:

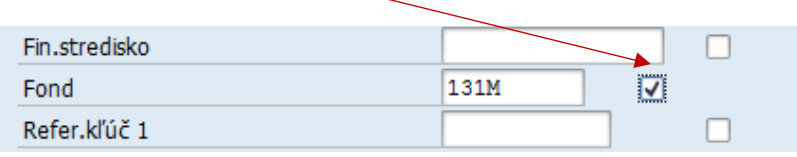

Ak chceme, aby sa údaj zo vstupnej obrazovky prevzal iba do riadkov dokladu, ktoré v importovanom EXCELi nie sú vyplnené, nezaklikávame označenie priority:

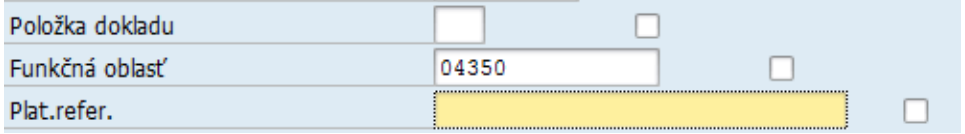

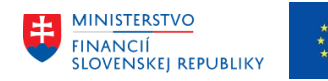

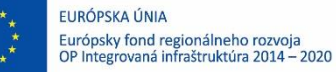

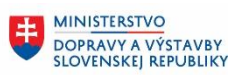

### <span id="page-4-0"></span>2. Kontrola súboru

Klikneme na Vykonanie <sup>. Pod</sup>. Vizuálne skontrolujeme načítané údaje – posúvame sa vodorovným bežcom doprava, aby sme dôsledne preverili všetky stĺpce:

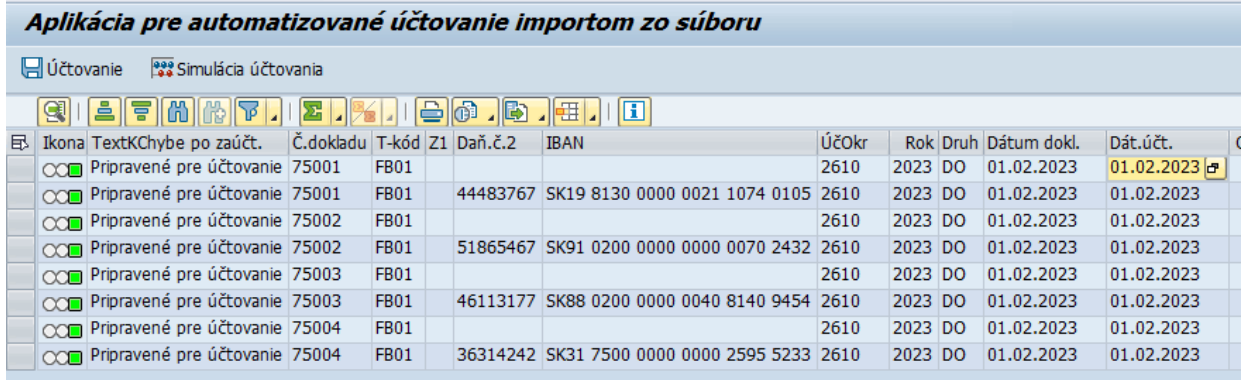

#### Pre kontrolu celkovej sumy spracujeme súčet pre stĺpec čiastka a medzisúčty pre stranu MD/DAL:

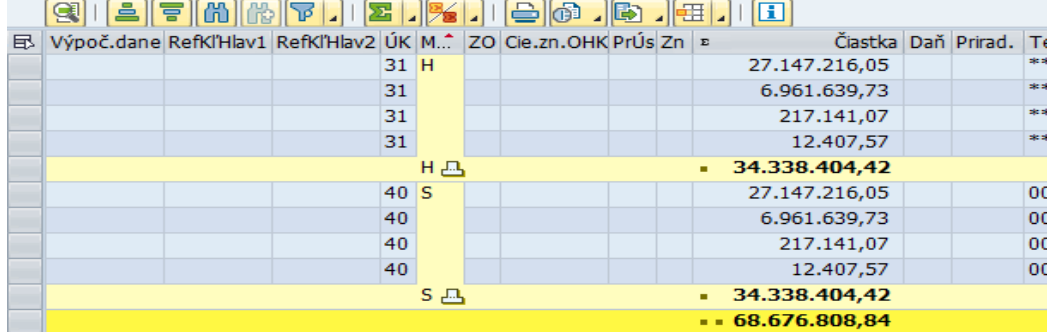

#### Klikneme na tlačidlo Vybrať všetko a následne Simulácia účtovania:

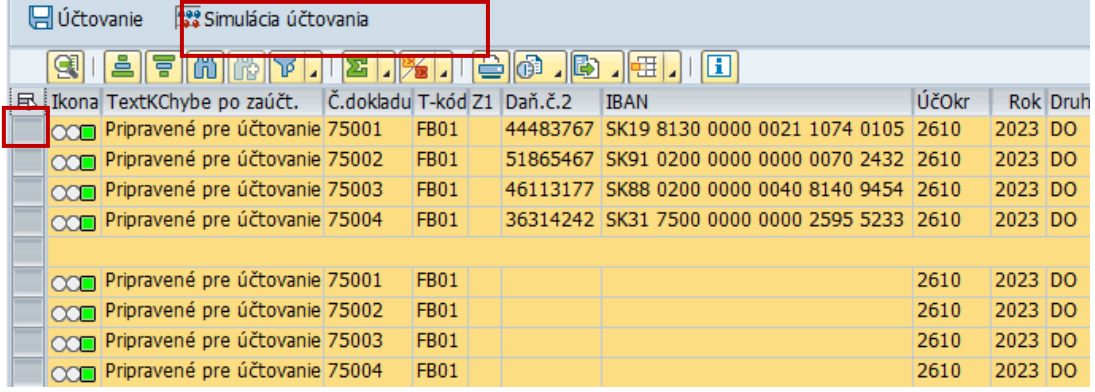

Ak systém nenašiel chyby, dostaneme výsledok - Simulácia úspešná:

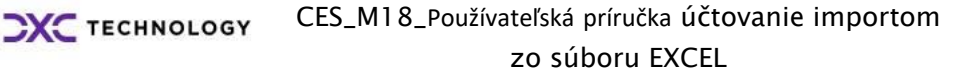

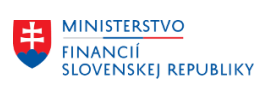

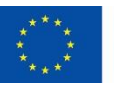

EURÓPSKA ÚNIA Európsky fond regionálneho rozvoja<br>OP Integrovaná infraštruktúra 2014 – 2020

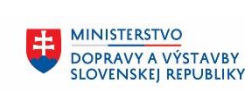

MINISTERSTVO **INVESTÍCIÍ, REGIONÁLNEHO ROZVOJA<br>A INFORMATIZÁCIE<br>SLOVENSKEJ REPUBLIKY** 

∣x

Výsledok zaúčtovania dokladov

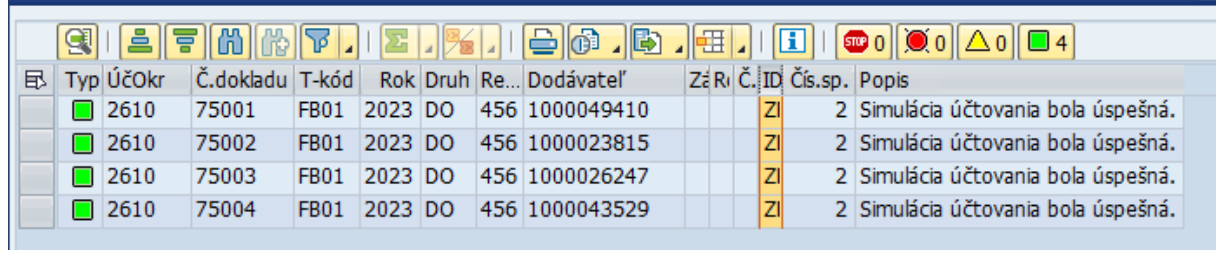

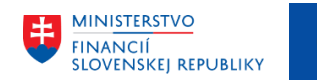

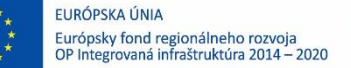

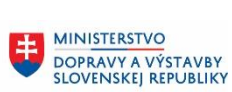

# <span id="page-6-0"></span>3. Zaúčtovanie dokladov

Označíme doklady, ktoré požadujeme účtovať ( spravidla všetky ) a klikneme na Účtovanie:

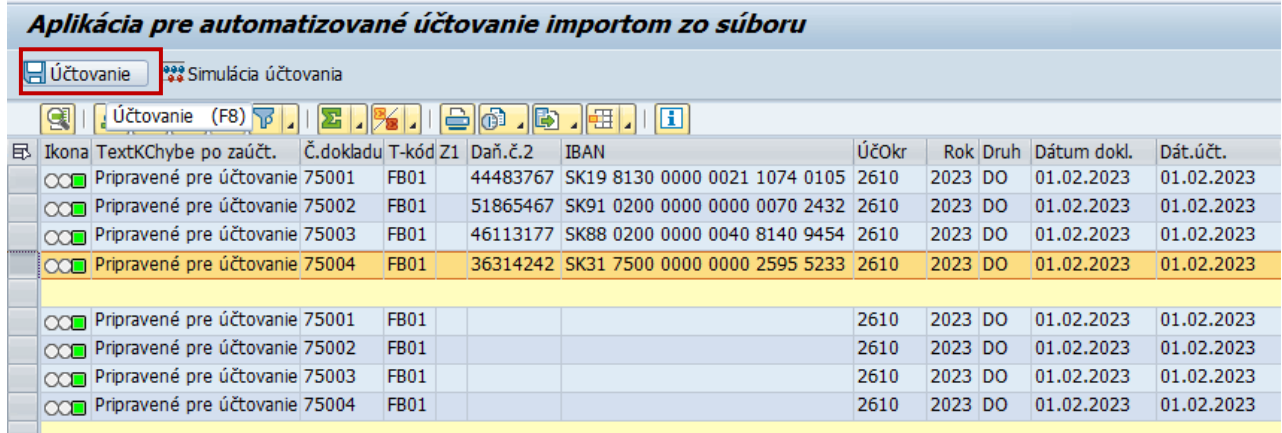

#### Aplikácia zobrazí čísla zaúčtovaných dokladov:

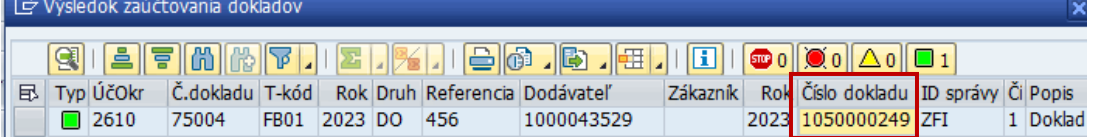

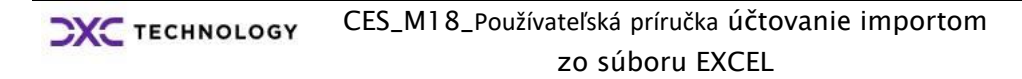

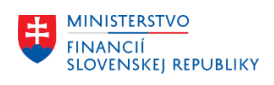

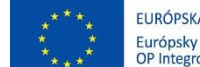

EURÓPSKA ÚNIA Európsky fond regionálneho rozvoja<br>OP Integrovaná infraštruktúra 2014 – 2020

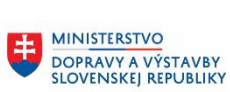

MINISTERSTVO 

# <span id="page-7-0"></span>4. Príprava súboru na import

#### Importovaný súbor môže obsahovať tieto údaje:

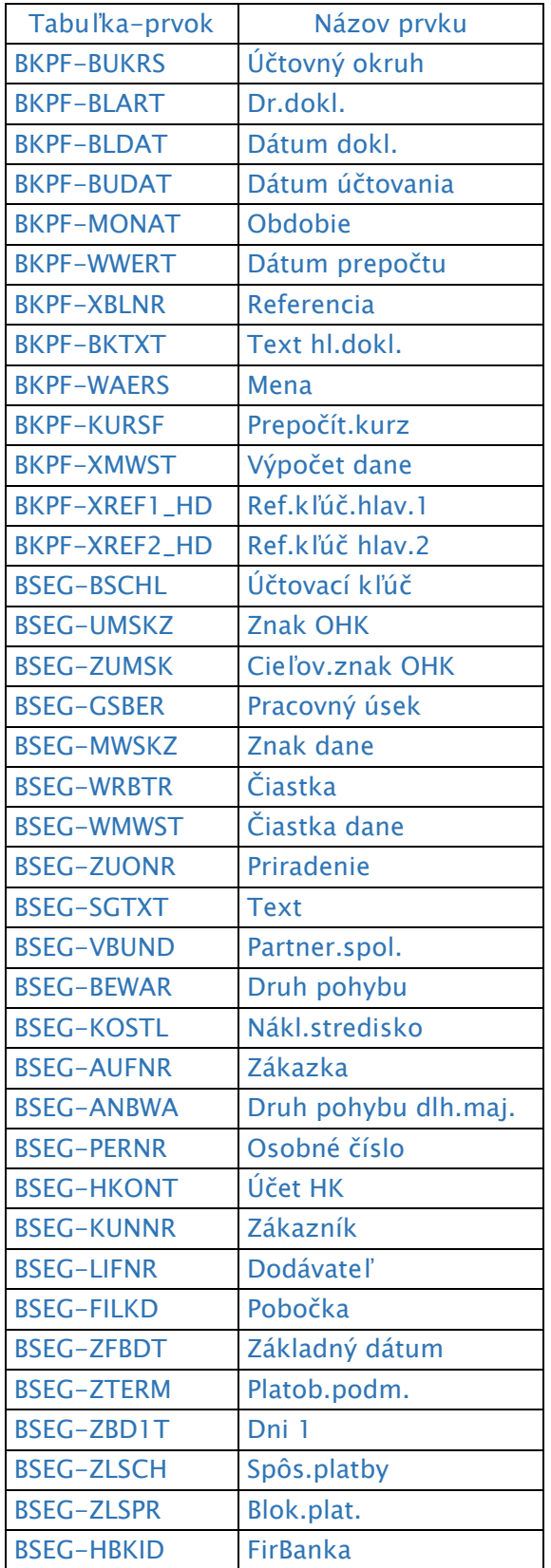

CES\_M18\_Používateľská príručka účtovanie importom **CXC** TECHNOLOGY zo súboru EXCEL

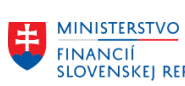

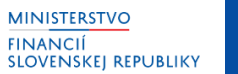

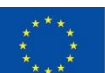

EURÓPSKA ÚNIA Európsky fond regionálneho rozvoja<br>OP Integrovaná infraštruktúra 2014 – 2020

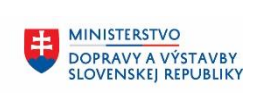

MINISTERSTVO **INVESTICIÍ, REGIONÁLNEHO ROZVOJA<br>A INFORMATIZÁCIE<br>SLOVENSKEJ REPUBLIKY** 

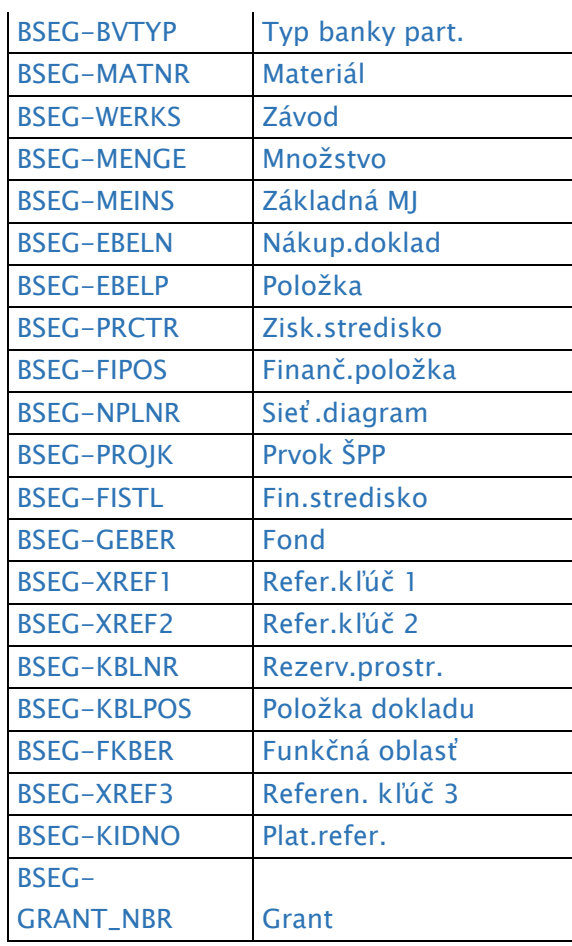

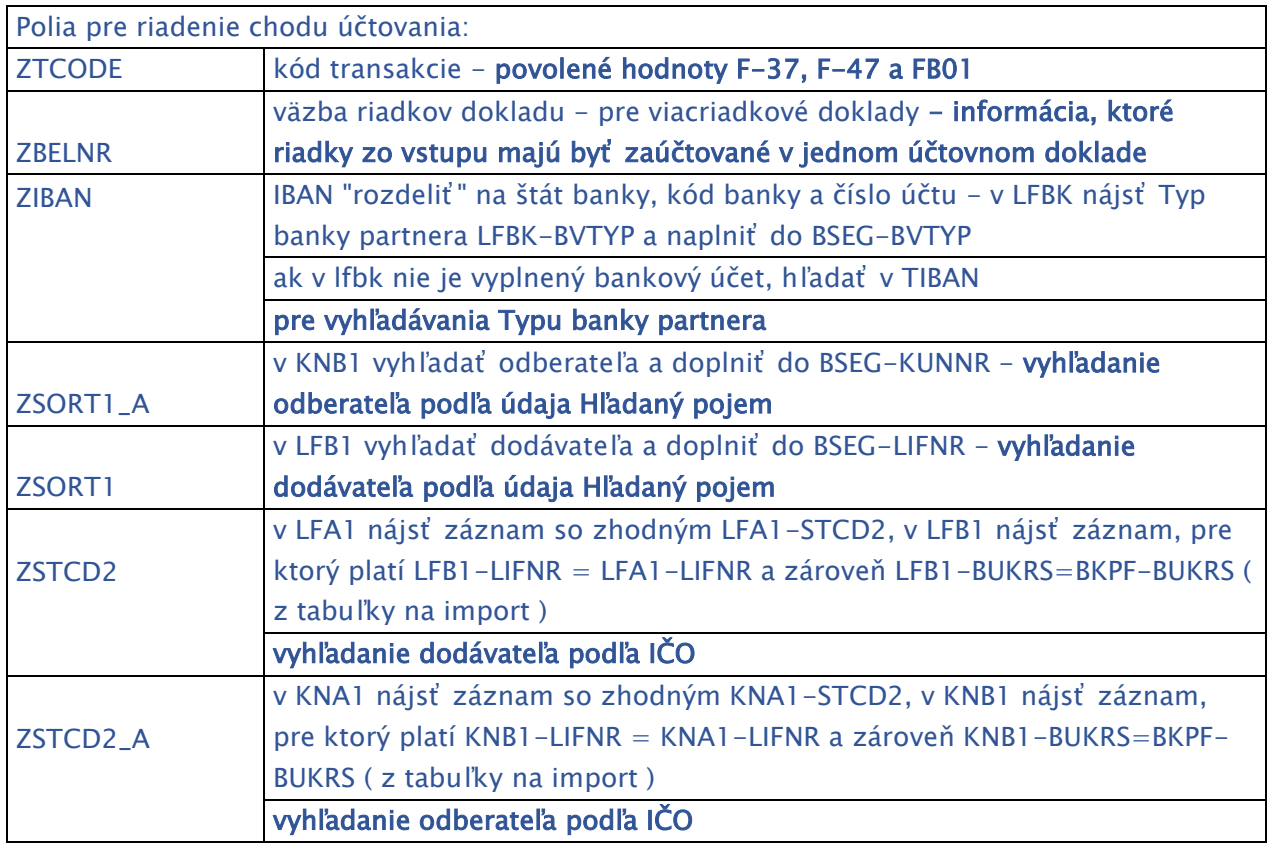

CES\_M18\_Používateľská príručka účtovanie importom **CXC** TECHNOLOGY zo súboru EXCEL

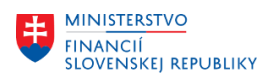

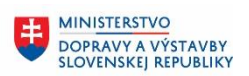

V druhom riadku súboru musí byť uvedený názov importovaného údaja alebo riadiaceho údaja z tabuliek vyššie uvedených. Napríklad:

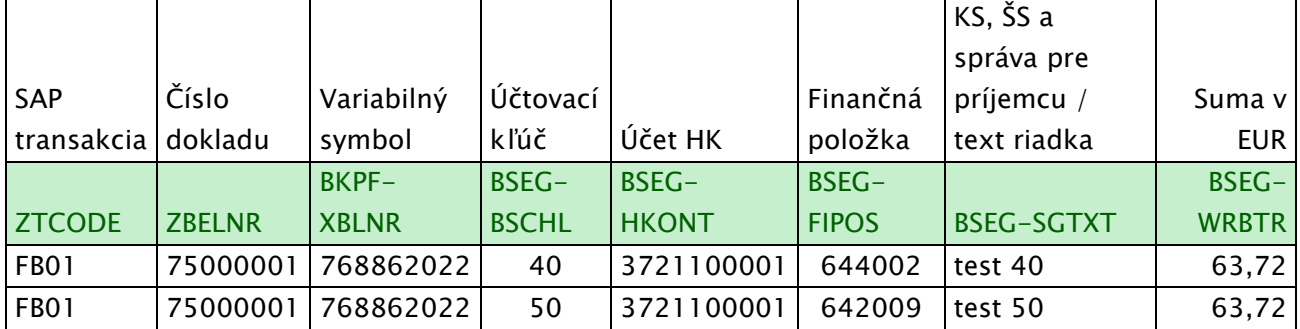

Prvý riadok je voliteľný, ale musí byť zadaný ( hoci by bol prázdny ).Poradie importovaných prvkov nie je dôležité.

Účtovacie kľúče definujú spôsob účtovania – preferuje sa použitie zvýraznených:

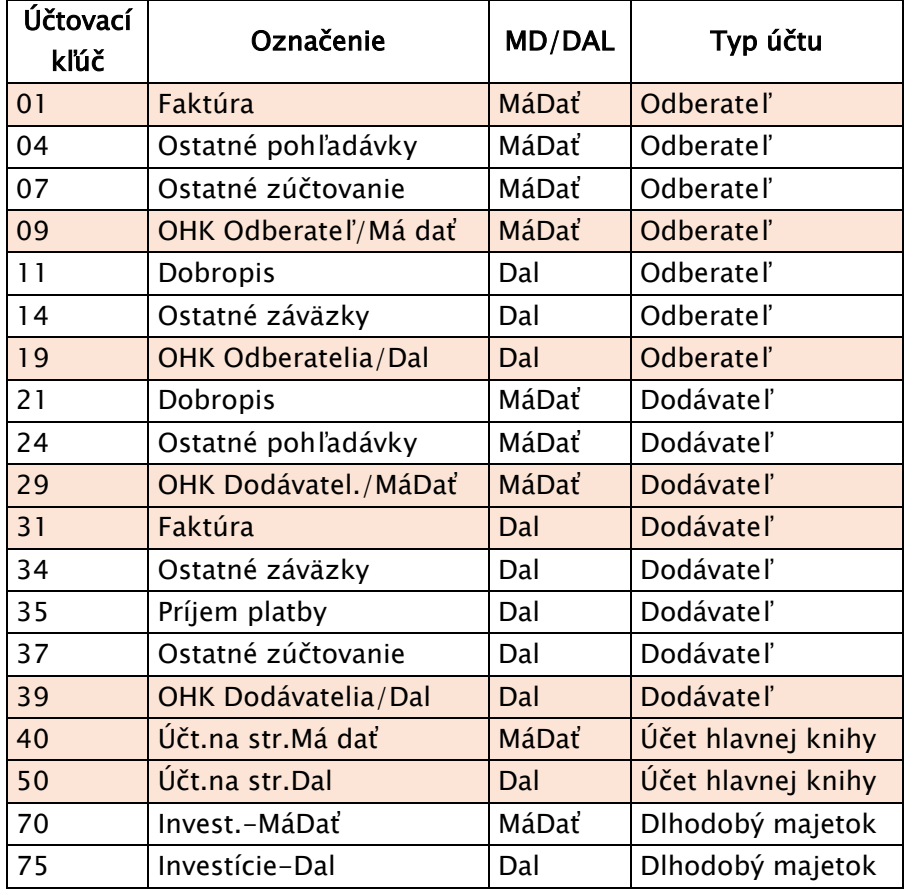